## **A Sample Paper**

## A. Nonymous Omnipress® Digital Department

This is an example of what you might find in the contents of this CD-ROM. Note the Navigation Pane on the left-hand side of the page, which you would be able to use to navigate through the CD-ROM.

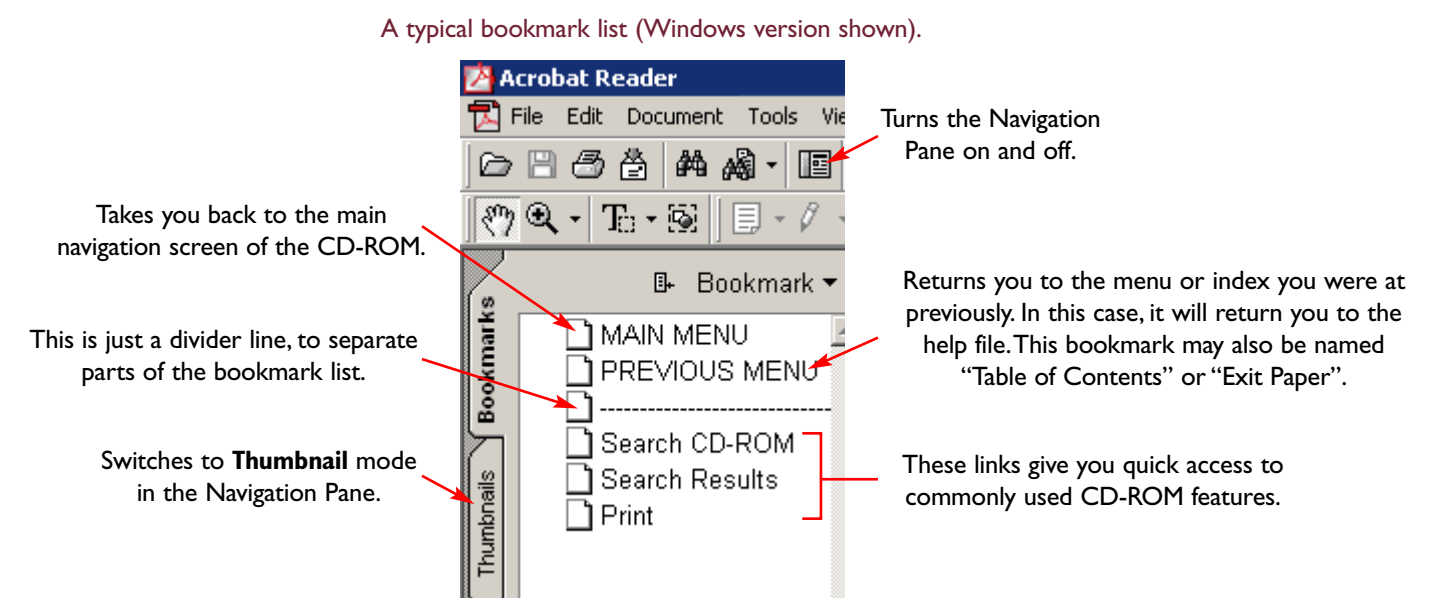

You may also find bookmarks to the different sections of a table of contents, links to the letters of the alphabet in an author index, or a section of the paper you are viewing.

To return back to the help file, you must close this paper by clicking the "PREVIOUS MENU" bookmark from the bookmark list at left (the other bookmarks are for example only and do not work).

You can also exit this paper by selecting **Close** from the **File** menu, or by clicking in the window's close box.

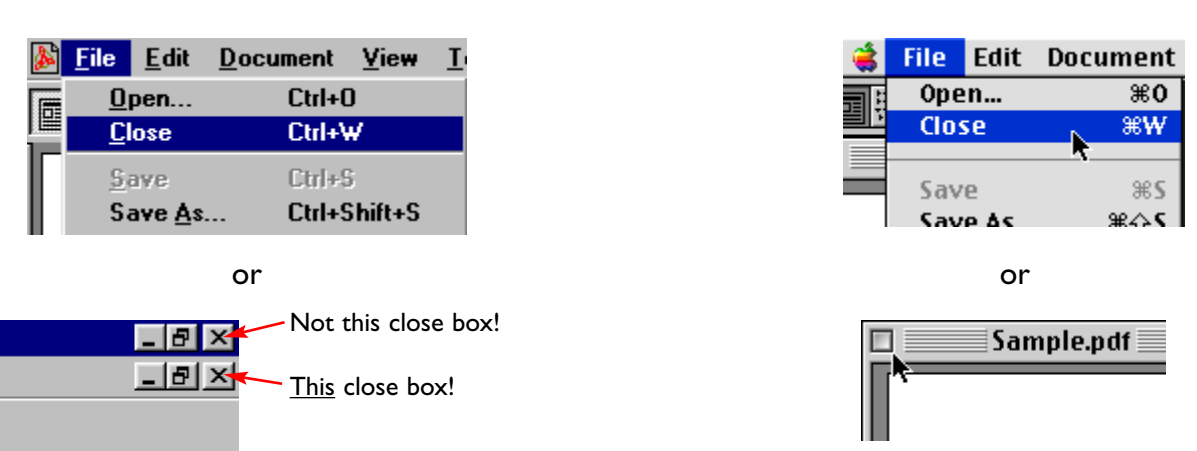

## **Windows Macintosh**